## **Uninstalling the Builder for MagicDraw**

To uninstall the Builder plugin for MagicDraw, open the **Resource/Plugin Manager**.

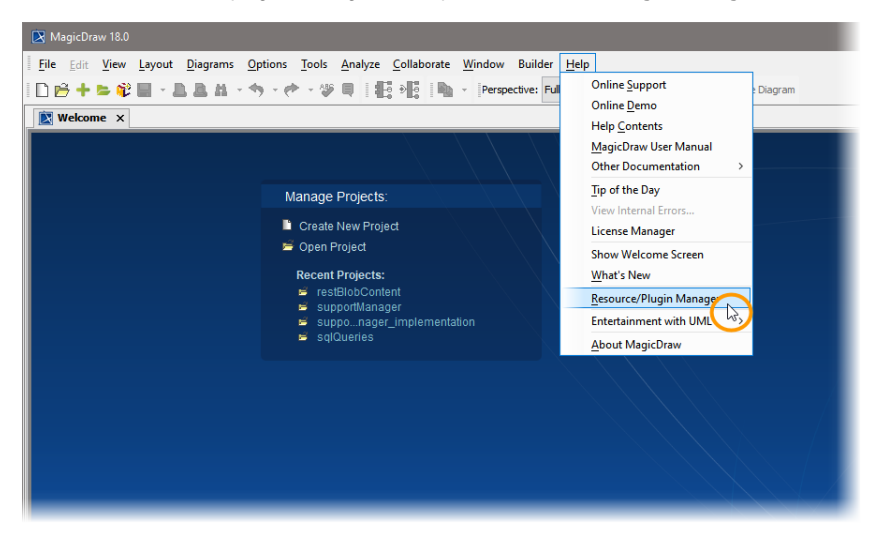

Select **All Resources** in the drop-down box in the toolbar to display all plugins.

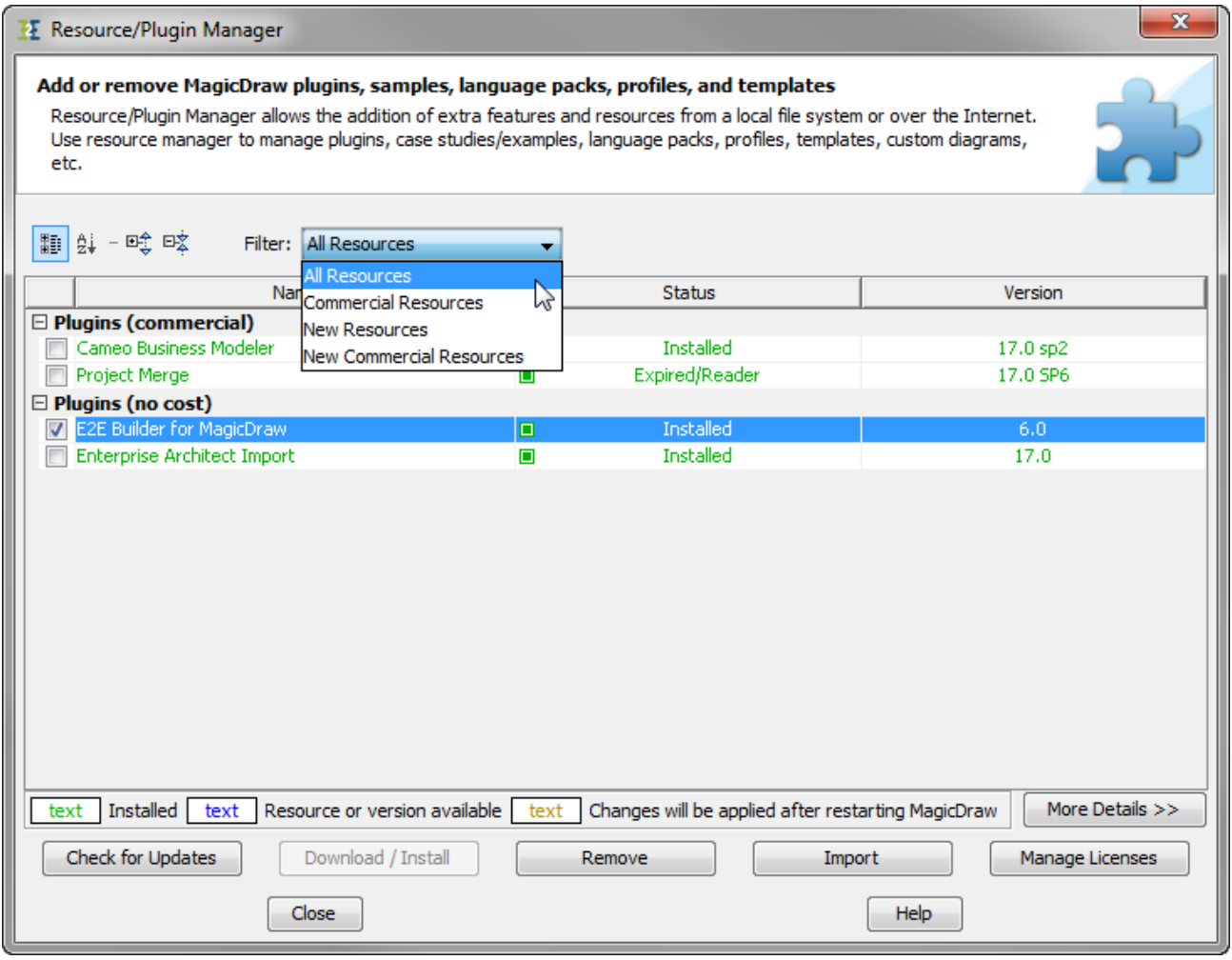

Check the checkbox oft the Builder for MagicDraw UML plugin and click **Remove**.

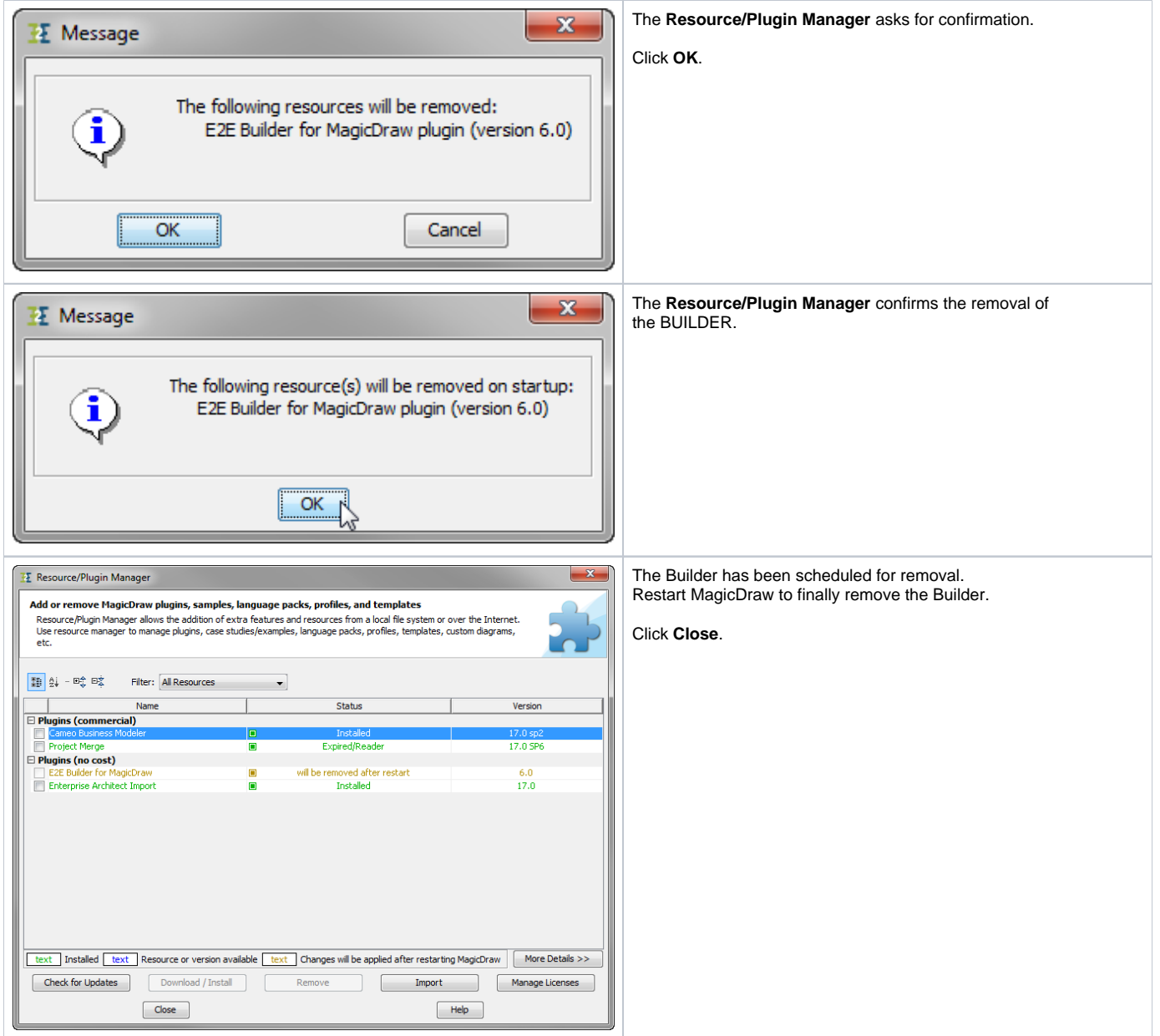

Finish the uninstalling by removing folder **.e2ebuilder** in your users directory and by removing the folders you installed the examples to.

You now can use native MagicDraw UML again.